# swak4Foam and PyFoam

One hot case

Bernhard F.W. Gschaider

HFD Research GesmbH

Duisburg, Germany 23. July 2019

### Outline I

- Introduction
  - This presentation
  - Who is this?
  - What are we working with
  - Before we start
- 2 Simple setting up and running
  - Starting a case
  - Preparing results
- 3 Starting to work with expressions
  - Introducing funkySetFields
  - First function objects
  - Creating a full field
- Boundary conditions
  - Introducing groovyBC

### Outline II

Evaluations on boundaries

- 5 Adding more features
  - Smoothing the floor temperature
  - Backport of lumped condition
  - Variable heat transfer

6 Conclusions

#### Outline

- 1 Introduction
  - This presentation
  - Who is this?
  - What are we working with
  - Before we start
- - Starting a case
  - Preparing results
- Introducing funkySetFields

- First function objects
- Creating a full field

- - Smoothing the floor temperature
  - Backport of lumped condition
  - Variable heat transfer

Introduction Simple setting up and running Starting to work with expressions Boundary conditions Adding more features Conclus 00000 This presentation

# Outline

1 Introduction

■ This presentation

Who is this?

■ What are we working with

Before we start

Starting a case

Preparing results

■ Introducing funkySetFields

■ First function objects

Creating a full field

Smoothing the floor temperature

Backport of lumped condition

Variable heat transfer

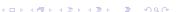

# The topic

- Two programs/libraries/toolkits
  - swak4Foam
  - PyFoam
- Very different
  - What they have in common
    - Used with OpenFOAM
    - Written by me
- I usually use them together
  - Because in their difference they complement each other
- Therefor this presentation tries to introduce them together

# Intended audience and aim

- Intended audience for this presentation:
  - people who already worked a bit with OpenFOAM

worked a bit means: been through the tutorials and set up a case on their own

- have heard that PyFoam and swak4Foam exist
- Aim of the presentation
  - Enable user to start using PyFoam and swak4Foam
  - No programming
- The presentation is designed so that all steps can be reproduced using the information on the slides
  - No training files are provided

Introduction Simple setting up and running Starting to work with expressions Boundary conditions Adding more features Conclus

This presentation

# Format of the presentation

- This is a hands-on tutorial
- We will use a standard tutorial case
- Modify it till it doesn't look like the original
- No additional files are needed
  - Everything you have to enter will be spelled out on the slides
  - But to be sure: intermediate states will be available as download

Introduction Simple setting up and running Starting to work with expressions Boundary conditions Adding more features Conclus

This presentation

### Limitation

- In 1 hour we can only give superficial overview of the two packages
  - It is not sure whether we'll even be able to complete it
    - I will "speed" through things that are not as interesting
    - If you've got questions about the "gaps": I'll be here all week
- For a complete reference of the swak-expressions have a look at the *Incomplete reference guide* that comes with swak
  - Expressions are completely described
  - Almost everything else is missing

Introduction Simple setting up and running Starting to work with expressions Boundary conditions Adding more features Conclus Who is this?

### Outline

- 1 Introduction
  - This presentation
  - Who is this?
  - What are we working with
  - Before we start
- - Starting a case
  - Preparing results
- Introducing funkySetFields

- First function objects
- Creating a full field

- - Smoothing the floor temperature
  - Backport of lumped condition
  - Variable heat transfer

Introduction Simple setting up and running Starting to work with expressions Boundary conditions Adding more features Conclus Who is this?

# Bernhard Gschaider

- Working with OPENFOAM<sup>™</sup> since it was released
  - Still have to look up things in Doxygen
- I am not a core developer
  - But I don't consider myself to be an Enthusiast
- My involvement in the OPENFOAM<sup>™</sup>-community
  - Janitor of the openfoamwiki.net
  - Author of two additions for OpenFOAM™

swak4foam Toolbox to avoid the need for C++-programming PyFoam Python-library to manipulate OPENFOAM™ cases and assist in executing them

- In the admin-team of foam-extend
- Organizing committee for the OpenFOAM Workshop
- The community-activies are not my main work but collateral damage from my real work at . . .

# Heinemann Fluid Dynamics Research GmbH

#### The company

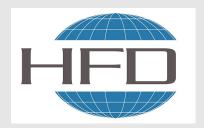

- Subsidary company of Heinemann Oil
  - Reservoir Engineering
  - Reservoir management

### Description

- Located in Leoben and Vienna, Austria
- Works on
  - Fluid simulations
    - OPENFOAM™ and Closed Source
  - Software development for CFD
    - mainly OPENFOAM™
- Industries we worked for
  - Automotive
  - Processing
  - . . .

Heinemann Fluid Dynamics Research GmbH

4 D > 4 A > 4 B > 4 B >

What are we working with

### Outline

- 1 Introduction
  - This presentation
  - Who is this?
  - What are we working with
  - Before we start
- 2 Simple setting up and running
  - Starting a case
  - Preparing results
- 3 Starting to work with expressions
   Introducing funkySetFields

- First function objects
- Creating a full field
- Introducing graphs PC
- Evaluations on boundaries
- 5 Adding more features
  - Smoothing the floor temperature
  - Backport of lumped condition
  - Variable heat transfer
- 6 Conclusions

Introduction Simple setting up and running Starting to work with expressions Boundary conditions Adding more features Conclus
000 000 000 0000 0

What are we working with

# What is PyFoam

- PyFoam is a library for
  - Manipulating OpenFOAM-cases
  - Controlling OpenFOAM-runs
- It is written in Python
- Based upon that library there is a number of utilities
  - For case manipulation
  - Running simulations
  - Looking at the results
- All utilities start with pyFoam (so TAB-completion gives you an overview)
  - Each utility has an online help that is shown when using the --help-option
  - Additional information can be found
    - on https://openfoamwiki.net

### What is swak4Foam

From https://openfoamwiki.net/index.php/Contrib/swak4Foam

swak4Foam stands for SWiss Army Knife for Foam. Like that knife it rarely is the best tool for any given task, but sometimes it is more convenient to get it out of your pocket than going to the tool-shed to get the chain-saw.

- It is the result of the merge of
  - funkySetFields
  - groovyBC
  - simpleFunctionObjects
  - and has grown since
- The goal of swak4Foam is to make the use of C++ unnecessary
  - Even for complex boundary conditions etc

### The core of swak4Foam

- At its heart swak4Foam is a collection of parsers (subroutines that read a string and interpret it)
  - "T-273.15" is interpreted as "get the field T and subtract 273.15 from it (not changing the field, but creating a new one)"
- For expressions on OpenFOAM-types
  - fields
  - boundary fields
  - other (faceSet, cellZone etc)
- ... and a bunch of utilities, function-objects and boundary conditions that are built on it
- swak4foam tries to reduce the need for throwaway C++ programs for case setup and postprocessing

Introduction Simple setting up and running Starting to work with expressions Boundary conditions Adding more features Conclus Refore we start

# Outline

#### 1 Introduction

- This presentation
- Who is this?
- What are we working with
- Before we start
- - Starting a case
  - Preparing results
- Introducing funkySetFields

- First function objects
- Creating a full field
- - Smoothing the floor temperature
  - Backport of lumped condition
  - Variable heat transfer

■ In the following presentation we will enter things on the command line. Short examples will be a single line (without output but a ">" to indicate input)

#### > ls \$HOME

- Long examples will be a grey/white box
  - Input will be prefixed with a > and blue
  - Long lines will be broken up
    - A pair of <br/>brk> and <cont> indicates that this is still the same line in the input/output
  - «snip» in the middle means: "There is more. But it is boring"

#### Long example

Heinemann Fluid Dynamics Research GmbH

<cont> will be probably broken

- You will use two programs
  - A terminal
  - A text-editor
- For the text-editor you have the choice (these should be installed):
  - Emacs (king of text-editors)

    - Kate with KDE
    - Gedit with Gnome
    - nano
    - jedit
    - . . . .

# Getting onto the same page

- We need a machine with
  - OpenFOAM 7.0
    - but older versions work as well
      - and other forks like foam-extend or v1906 (but with that the re-implementation of lumpedWall would be pointless)
  - swak4foam
  - PyFoam
  - Text editors: emacs, vim, gedit

#### Open a shell and set us up for work

```
> mkdir swakAndPyFoam
```

> cd swakAndPyFoam

> . ~/OpenFOAM/OpenFOAM-7/etc/bashrc

- Docker is a technology to run pre-packed containers based on Linux
  - Can be run on Linux, Windoze and Mac OS X
  - Saves the work of installing requirements and compiling software
    - Only docker is needed (see https://www.docker.com/)
    - Image downloads may be rather big
- There is a container maintained by the author
  - Based on the official CFDDirect OpenFOAM 5.0 docker image
  - Most recent release of PyFoam
  - A development version of swak4Foam
- For installation instructions the README at https://bitbucket. org/bgschaid/swak4foamandpyfoamdockerfile/src/default/

# Pulling the Docker-Image

#### Problems here:

- The image is over 3 Gig.
  - If you all do this now we might bring the network down
- You have to have Docker installed on your machine

#### Getting the script

```
> wget https://bit.ly/30Bvlgj -0 swakPyFoam-of7.0
> chmod a+x swakPyFoam-of7.0
```

#### The actual URL for the script is https:

//bitbucket.org/bgschaid/swak4foamandpyfoamdockerfile/raw/da4ec82e6fa0e6ff2544b734df37e774dc53c732/swakPyFoam-of7.0

#### Starting the container

This will download the container the first time around

```
> ./swakPyFoam-of7.0
```

After that you're on a shell inside the container

# Started docker container

Refore we start

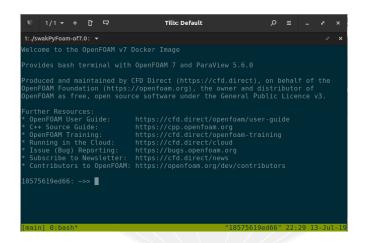

Figure: Docker container after start

# Getting the Material

The 4 main stages of the presentation are archived in a tar

But it should be possible to reproduce everything from the slides

#### Download stuff to the current directory

```
> wget https://openfoamwiki.net/images/a/a0/PyFoamSwak_Duisburg2019_Material.tar.gz
> tar xvzf PyFoamSwak_Duisburg2019_Material.tar.gz
OlbaseGase.tar.gz
02staticSetup.tar.gz
03simpleGroovyBC.tar.gz
```

# Make sure PyFoam is working

- There is a utility that helps make sure that PyFoam is working
  - and gives valuable information for support

```
Getting the version
> pyFoamVersion.py
 Machine info: Darwin | bgs-cool-greybook | 16.6.0 | Darwin Kernel Version 16.6.0: Fri Apr
 14 16:21:16 PDT 2017: root:xnu-3789.60.24 6/RELEASE X86 64 | x86 64 | i386
Python version: 3.5.3 (default, Apr 23 2017, 18:09:27)
[GCC 4.2.1 Compatible Apple LLVM 8.0.0 (clang-800.0.42.1)]
Python executable: /opt/local/bin/python
Python 3 is supported with PyFoam
PYTHONPATH: /Users/bgschaid/private python:/Users/bgschaid/private python:
Location of this utility: /Users/bgschaid/Development/OpenFOAM/Python/PyFoam/bin/pyFoamVe
rsion.py
Version 1706 (reported as number 1706 )Fork openfoam of the installed 27 versions:
                  extend -3.0 : /Users/bgschaid/foam/foam-extend-3.0
                  extend -3.1 : /Users/bgschaid/foam/foam-extend -3.1
<<snip>>
          openfoamplus-v1706 : /Users/bgschaid/OpenFOAM/OpenFOAM-v1706
          openfoamplus-v3.0+ : /Users/bgschaid/OpenFOAM/OpenFOAM-v3.0+
pvFoam-Version: 0.6.9-development
Path where PyFoam was found (PyFoam._path_) is ['/Users/bgschaid/private_python/PyFoam']
Configuration search path: [('file', '/etc/pvFoam/pvfoamrc'), ('directory', '/etc/pvFoam/pvfoamrc,d'), ('file', '/<brk>
      <cont>Users/bgschaid/.pvFoam/pvfoamrc'). ('directory', '/Users/bgschaid/.pvFoam/pvfoamrc.d')]
Configuration files (used): ['/Users/bgschaid/.pyFoam/pyfoamrc', '/Users/bgschaid/.pyFoam/pyfoamrc.d/testit.cfg']
Installed libraries:
cython
                                         version: 0.25.2
                               : Yes
cProfile
                               : Yes
docutils
                               : Yes
                                         version: 0.13.1
Gnuplot
                                         Not a problem. Version from ThirdParty is used
                               : No
hotshot
                               : No
                                         Not a problem. Can't profile using this library
line_profiler
                               : No
                                         Not a problem. Can't profile using this library
```

# pyFoamVersion.py

- Information the utility gives
  - Machine
  - Used python
  - PYTHONPATH (where additional libraries are searched)
  - Information about the used PyFoam
    - Where configuration files are sought
  - Installed libraries relevant for PyFoam
    - With version if possible
- This information helps diagnosing problems
  - Copy this output when reporting problems that might be associated with the installation

# Make sure swak4Foam is installed

- Call the most popular utility of swak4Foam
  - swakVersion reported below the usual header

```
Provoking an error
> funkySetFields
| OpenFOAM: The Open Source CFD Toolbox
| \\ / O peration
                     | Version: v1612+
                     I Web:
                              www.OpenFOAM.com
 \\ / A nd
   \\/
          M anipulation |
Build : v1612+-25c3270ac2a3
Exec : funkvSetFields
    : Jul 09 2017
Time : 21:03:21
Host : "bgs-cool-greybook"
Case : /Volumes/Foam/LatexDocs/Vortraege/Exceter2017/Exceter2017SwakPvFoam/Vortrag
sigFpe : Enabling floating point exception trapping (FOAM_SIGFPE).
fileModificationChecking: Monitoring run-time modified files using timeStampMaster (fileModificationSkew 10)
allowSystemOperations : Allowing user-supplied system call operations
swakVersion: 0.4.1 (Release date: 2017-05-31)
--> FOAM FATAL ERROR:
funkvSetFields: time/latestTime option is required
   From function main()
   in file funkvSetFields.C at line 759.
FOAM exiting
```

Duisburg, 2019-07-23

### Outline

- 1 Introduction
  - This presentation
  - Who is this?
  - What are we working with
  - Before we start
- 2 Simple setting up and running
  - Starting a case
  - Preparing results
- Introducing funkySetFields

- First function objects
- Creating a full field

- - Smoothing the floor temperature
  - Backport of lumped condition
  - Variable heat transfer

Introduction Simple setting up and running Starting to work with expressions Boundary conditions Adding more features Conclusion OOO OOO OOO OOO OOO

Starting a case

### Outline

- 1 Introduction
  - This presentation
  - Who is this?
  - What are we working with
  - Before we start
- 2 Simple setting up and running
  - Starting a case
  - Preparing results
- Starting to work with expressionsIntroducing funkySetFields

- First function objects
- Creating a full field
- Boundary conditions
- Evaluations on boundaries
- 5 Adding more features
  - Smoothing the floor temperature
  - Backport of lumped condition
  - Variable heat transfer
- 6 Conclusions

Starting a case

- pyFoamCloneCase.py only copies the parts of a case that are necessary to start it
  - system, constant, 0
- We move 0 to 0.org to avoid overwriting it
- PyFoamHistory records what is done to the case with PyFoam
   Handy for "What command did I use 3 weeks ago to prepare this?"
- We don't need the Allrun / Allclean scripts
- PyFoam creates a .foam-file so that we can open the case in ParaView

#### Using our first PyFoam utility

<cont>hotRoom 01baseCase | with cwd /path/to/the/case | Cloned to 01baseCase

# Preparing

Starting a case

pyFoamPrepareCase.py is a utility to set up cases in a reproducible way

```
First setup
> pyFoamPrepareCase.py .
Looking for template values .
Used values
              Name - Value
          caseName - "01baseCase"
          casePath - "/path/to/the/case/01baseCase"
          foamFork - openfoam
       foamVersion = 4 1
numberOfProcessors = 1
No script ./derivedParameters.py for derived values
Clearing .
PyFoam WARNING on line 642 of file /Users/bgschaid/private_python/PyFoam/RunDictionary/<br/>/brk>
       <cont>SolutionDirectory.py : The first timestep in /path/to/the/case/01baseCase is <bre><bre>tont>
       <cont>None not a number. Doing nothing
Writing parameters to ./PyFoamPrepareCaseParameters
Writing report to ./PyFoamPrepareCaseParameters.rst
Found O.org. Clearing O
No 0-directory
```

# What pyFoamPrepareCase.py does

- It does more. But in our case it.
  - Removes old timesteps
  - 2 Copies 0.org to 0
  - 3 runs blockMesh
    - because it found a blockMeshDict
  - 4 runs setFields
- There is a full presentation about this utility
  - Does a lot more:
    - Create files from templates
    - Executes scripts to set up the case

# Running

### This is the most-used utility in PyFoam

### Starting the simulation

```
> pyFoamPlotRunner.py --clear --progress --auto --hardcopy --prefix=firstRun auto
Clearing out old timesteps ....
Warning in /Users/bgschaid/Development/OpenFOAM/Python/PyFoam/bin/pyFoamPlotRunner.py : <br/>
<comt>Replacing solver 'auto' with buoyantPimpleFoam in arguments
t = 232
```

#### Some time later

```
t =
        2000
> 1s
                                          PyFoamPrepareCaseParameters
                                          PyFoamPrepareCaseParameters.rst
0.org
OlbaseCase.foam
                                          PyFoamRunner.buoyantPimpleFoam.analyzed
                                          PyFoamRunner.buoyantPimpleFoam.logfile
1000
1200
                                          PyFoamServer.info
1400
                                          PyFoamState.CurrentTime
                                          PyFoamState.LastOutputSeen
1600
1800
                                          PyFoamState.LogDir
                                          PyFoamState.StartedAt
200
2000
                                          PyFoamState. TheState
400
                                          constant
600
                                          firstRun.cont.png
800
                                          firstRun.linear.png
Gnuplotting.analyzed
                                          hotRoomMoving.foam
PyFoam.blockMesh.logfile
                                          PyFoam.setFields.logfile
                                          PyFoamHistory
system
```

Executes a solver

Starting a case

- Captures the output
  - Writes it to a logfile
    - Starts with PyFoamRunner and ends with logfile
  - Analyzes it and plots the results
- The options we used are
  - -clear Remove old simulation results
  - -progress Swallow the output and only print the time
    - -auto if we find processor\*-directories run the case in parallel. If not: run single processor
  - -hardcopy, -prefix In the end create pictures of the plots. Start their names with firstRun

Starting a case

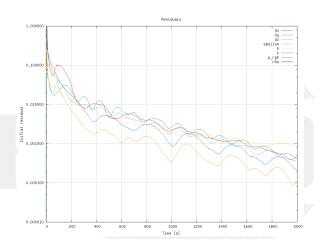

Figure: Automatic plot of the initial residuals

Continuity plot

Starting a case

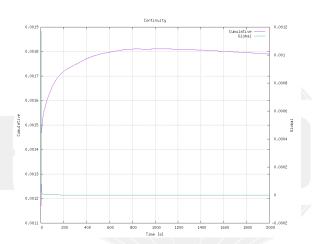

Figure: Automatic plot of the continuity

# Watching

- The utility pyFoamPlotWatcher.py takes a file and interprets it as the output of an OpenFOAM-run
  - Assumes that the file is not "finished" and updates the plots when lines are added
- Options are similar to the PlotRunner
  - --with-all adds some more plots

#### Replaying the plots

```
<cont>buoyantPimpleFoam.logfile
<snip>
diagonal: Solving for rho, Initial residual = 0, Final residual = 0, No Iterations 0
time step continuity errors : sum local = 1.32491e-09, global = -1.69522e-11, cumulative = <br/>
      <cont> 0.00179062
DILUPBiCG: Solving for epsilon, Initial residual = 0.000109711, Final residual = 1.21588e < brk>
      <cont>-07, No Iterations 1
DILUPBICG: Solving for k, Initial residual = 0.00022317, Final residual = 4.67542e-07, No <br/>
      <cont> Iterations 1
ExecutionTime = 31.74 s ClockTime = 55 s
End
Watcher: Keyboard interrupt
> 1s *.png
firstRun.cont.png
                         firstRunWatch.courant.png
                                                   firstRunWatch.linear.png
                         firstRunWatch.execution.png
firstRun.linear.png
firstRunWatch.cont.png
                         firstRunWatch.iter.png
```

Starting a case

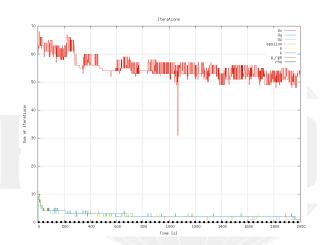

Figure: Automatic plot of iterations of the linear solver

### Execution time

Starting a case

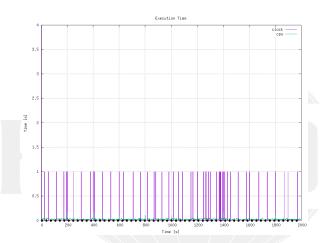

Figure: The time each timestep takes (jumps because of resolution of the output)

## Courant number

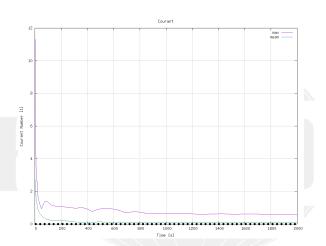

Figure: Courant numbers calculated by OpenFOAM

Introduction Simple setting up and running Starting to work with expressions Boundary conditions Adding more features Conclus 0000 000 000 000 000 000 000

Preparing results

### Outline

- 1 Introduction
  - This presentation
  - Who is this?
  - What are we working with
  - Before we start
- 2 Simple setting up and running
  - Starting a case
  - Preparing results
- Starting to work with expression
  Introducing funkySetFields

- First function objects
- Creating a full field
- Boundary conditions
- Evaluations on boundaries
- 5 Adding more features
  - Smoothing the floor temperature
  - Backport of lumped condition
  - Variable heat transfer
- 6 Conclusions

- Great time-saving feature of ParaView
  - Which now (== the last few years) works quite stable
- The way to work with it
  - 1 Do a complicated visualization
  - 2 Save it with Save State
  - 3 Close Paraview
  - 4 Copy state-file to another case
  - 5 Open Paraview
  - 6 Press Load state and select state-file
  - 7 Paraview is confused and asks for the case
  - 8 Do the same visualization with another case
- Saves a lot of time
  - But it can be even easier

# Example of Paraview state

- Create a visualization that you like
  - Important : A Text source with the content %(casename)s

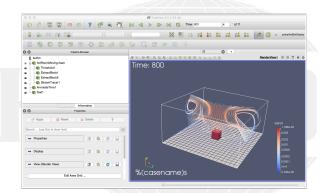

Figure: How Paraview looks before we save the state

- Utility in pyFoam that needs three informations
  - A state-file
  - 2 The case
  - 3 One or more times
- In return it does:
  - 1 Create a copy of the state-file
  - 2 Manipulate it to point to the case
  - 3 Load into a GUI-less version of Paraview (pvpython)
  - Write pictures
- Can do a few other things
- This allows quickly creating reference pictures for similar cases
  - Which look exactly the same

### No Paraview

- Now we can create pictures without using the mouse
- --state is the state-file we created
- --time and --latest specify which times to snapshot
- The . says "this directory/case"

Snapshot\_01baseCase\_00010\_t=2000\_hotWithStreamlines.png

#### Creating the pictures

```
> pyFoamPVSnapshot.py . --state=hotWithStreamlines.pvsm --time=200 --latest
Executing PVSnapshot with pypython trough a proxy-script options:
Warning in /var/folders/h7/3nw065 955d1zm30 bin384h0000gr/T/pvFoamPVSnapshot du5hxr1z.pv : <br/> <br/> cbrk>
     <cont> Setting decomposed type to auto : Decomposed/Reconstruced correctly set. Nothing <br/> ork>
     <cont> changed
PyFoam WARNING on line 110 of file /Users/bgschaid/private_python/PyFoam/Paraview/<br/>
     <cont> assuming that correct reader is compiled in. Wish me luck Warning in /var/<br/>
     <cont>folders/h7/3nw065_955d1zm30_bjn384h0000gr/T/pyFoamPVSnapshot_du5hxr1z.py : <br/> <br/>/brk>
     <cont>Trying offscreen rendering. If writing the file fails with a segmentation fault <br/> <br/> <br/> tork>
     <cont>trv --no-offscreen-rendering
Snapshot 1 for t= 200 View 0 png
Snapshot 10 for t= 2000 View 0 png
<cont>Removing pseudo-data-file /path/to/the/case/01baseCase/01baseCase.OpenFOAM
> 1s Snap*
Snapshot_01baseCase_00001_t=200_hotWithStreamlines.png
```

Note: For some reason this doesn't work in the Docker container

# Simulation at start

Note: %(casename)s has been replaced with the name of the case

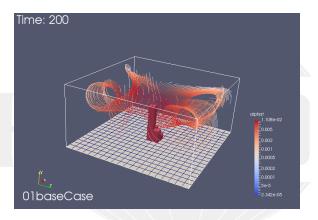

Figure: First written time-step

## Almost steady state

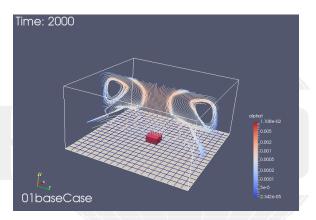

Figure: Flow has developed

### Give me the numbers

- Sometimes one opens Paraview just to see the ranges of the variables
  - The numbers the post-processor shows are not necessarily the numbers OpenFOAM uses
- There is a utility to quickly check that

#### Getting numbers

```
> fieldReport -time 2000 T
<snip>
Time = 2000
Reading Field T of type volScalarField
Internal field:
swak4Foam: Allocating new repository for sampledMeshes
swak4Foam: Allocating new repository for sampledGlobalVariables
Size | Weight Sum
                                  4000 I
                                                    500
Range (min-max)
                                300.458 |
                                                300.941
Average | weighted
                                300.532 L
                                               300.532
Sum | weighted
                           1.20213e+06 |
                                                150266
Median | weighted
                                300.535 I
                                                300.535
```

Not all the numbers make sense for all fields

End

# Numbers from fieldReport

```
"Weight" is the cells volumes
```

Size Number of cells

Weight Sum Total volume of the case

Range The .... range

Average average of all cells (each cell has weight 1)

weighted average weighted by the cell volume

Sum Value in all cells added (usually makes no sense)

weighted basically the integral (only makes sense for extensive values)

Median The value for which 50% of the cells have a smaller value (more stable than Average)

- This is used quite often in swak4Foam
- Generalization is quantile: quantile0.5 is the same as median
  - fieldReport can report these too: see -help

### More numbers

- Utility can report patches separately
- Write to csv-files to be analyzed elsewhere
  - entity allows separating the data

```
Drowning in data
```

```
> fieldReport -time 0: -doBoundary -csvName numbers T
<snip>
Patch field: fixedWalls
Size | Weight Sum
                                     800 I
                                                      200
Range (min-max)
                                 300.462 I
                                                   300.55
Average | weighted
                                 300.529
                                                  300.529
Sum | weighted
                                 240424
                                                  60105.9
Median | weighted
                                 300.534 I
                                                  300.534
End
> 1e *cev
numbers T region0.csv
> cat numbers T region0.csv
time, entity, size, weight_sum, minimum, maximum, average, average_weighted, sum, sum_weighted, <br/>
/brk>
       <cont>median.median weighted
0.internalField .4000.500.300.300.300.300.1.2e+06.150000.300.300
0.patch floor.400.100.300.600.303.303.121200.30300.300.505.300.505
0.patch ceiling.400.100.300.300.300.120000.3000.3000.300
0.patch fixedWalls.800.200.300.300.300.240000.60000.300.300
200, internalField, 4000, 500, 300, 405, 302, 24, 300, 511, 300, 511, 1, 20204e < brk>
       <cont>+06.150255.300.499.300.499
200 patch floor .400 .100 .300 .600 .303 .303 .121200 .30300 .300 .505 .300 .505
200, patch ceiling, 400, 100, 300, 300, 300, 300, 120000, 30000, 300, 300
```

# Throwing all away

- pyFoamClearCase.py does the same thing as the --clear-option of the Runner
  - Throws non-essential stuff away
  - --keep-last means "and keep the final result"

```
> pyFoamClearCase.py --verbose-clear --keep-last .
Clearing /path/to/the/case/01baseCase/200
Clearing /path/to/the/case/01baseCase/400
<snip>
Clearing /path/to/the/case/01baseCase/1600
Clearing /path/to/the/case/01baseCase/1800
Clearing /path/to/the/case/01baseCase/PyFoam.blockMesh.logfile
Clearing /path/to/the/case/01baseCase/PyFoam.setFields.logfile
Clearing /path/to/the/case/01baseCase/PyFoamPrepareCaseParameters
```

# Packing the case with pyFoamPackCase.py

- Similar to pyFoamCloneCase.py
  - Knows "what is important"
  - But instead creates an archive file
- The state until here has been packed with
  - The state file is added

pyFoamPackCase.py O1baseCase --add=hotWithStreamlines.pvsm

- This file is found as OlbaseCase.tar.gz in the material
- if things happened too fast to follow

#### Outline

- 1 Introduction
  - This presentation
  - Who is this?
  - What are we working with
  - Before we start
- - Starting a case
  - Preparing results
- 3 Starting to work with expressions Introducing funkySetFields

- First function objects
- Creating a full field

- - Smoothing the floor temperature
  - Backport of lumped condition
  - Variable heat transfer

Introducing funkySetFields

### Outline

- 1 Introduction
  - This presentation
  - Who is this?
  - What are we working with
  - Before we start
- 2 Simple setting up and running
  - Starting a case
  - Preparing results
- Starting to work with expressionsIntroducing funkySetFields

- First function objects
- Creating a full field
- 4 Boundary conditions
  - Evaluations on boundaries
- 5 Adding more features
  - Smoothing the floor temperature
  - Backport of lumped condition
  - Variable heat transfer
- 6 Conclusions

## funkySetFields

- This utility is the oldest part of swak4Foam
  - Existed looong before swak4Foam
- The idea is "specify an expression and the utility creates a field with that value"
  - Or modify an existing field
- Most important options are
  - -time and -latestTime Which times to use
    - -field Name of the field to write
    - -create (optional) Create a new field
  - -expression The expression that should be evaluated
  - -condition (optional) only modify cells where this logical expression is true

### For our non-metric friends

It is hard enough to think "Is 300 K warm for a room?" if you're used to Celsius. But if you're used to Fahrenheit . . . .

```
Calculating the room temperature
```

```
> funkvSetFields -time 0: -create -field TFahrenheit -expression "T*(9/5)-459.67"
<snip>
Time = 2000
Using command-line options
 Creating field TFahrenheit
 Putting "T*(9/5)-459.67" into field TFahrenheit at t = "2000" if condition "true" is true
 Setting 4000 of 4000 cells
Writing to "TFahrenheit"
End
> fieldReport -time 0: TFahrenheit
<snip>
Time = 2000
Reading Field TFahrenheit of type volScalarField
Internal field:
Size | Weight Sum
                                  4000 I
                                                    500
                               81.1544 I
Range (min-max)
                                               82.0238
Average | weighted
                               81.2876 I
                                              81.2876
Sum | weighted
                               325150 L
                                               40643.8
Median | weighted
                               81.2919 |
                                               81.2919
End
```

This is how the original case set the boundary value

```
setFieldsDict
defaultFieldValues
    volScalarFieldValue T 300
):
regions
   // Set patch values (using ==)
   boxToFace
       box (4.5 -1000 4.5) (5.5 1e-5 5.5);
       fieldValues
            volScalarFieldValue T 600
       );
);
```

# Doing it our own way

■ Remove the old file

rm system/setFieldsDict

Setting up the case

pyFoamPrepareCase.py .

Run funkySetFields:

```
Shell
```

- If you never programmed C/C++/Java:
  - && means "logical and"
- pos() is the position of the cell center
  - x is the x-component
- -keepPatches means "keep that patches that we found in the original file"
  - Note: we didn't use -create
- -valuePatches is a list with patches were the value from the cells near to the patch are used for the patch faces
  - Otherwise zeroGradient is default for patches

# Expression syntax

- The syntax of swak4Foam expressions is based on the syntax OpenFOAM uses in its programs
  - Which in turn is C++
    - The usual operator precedence (multiplication before addition etc) applies
  - "Special" operators like & for the inner product and ^ are the same as in "OpenFOAM C++"
- There is a number of builtin-functions based on the regular OpenFOAM-functionality
  - This includes differential operators like div or snGrad
    - But only the explicit variation
- Expressions give the same results in parallel
  - No need to change anything on the user side
    - This includes min, max and average
- Not all functions will be explained here
  - For a complete list look at the Incomplete reference guide

## Column of fire

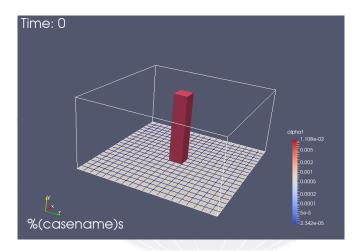

Figure: Initial condition as seen in Paraview

# Clearing it

- We don't want the "column of fire" as an initial condition
  - But the patches should be left intact
  - because of valuePatches the floor has the desired values

- Calling this funkySetFields by hand every time we change the mesh is tedious
- pyFoamPrepareCase.py can do this for us
  - A script caseSetup.sh is called after the mesh creation
- Copy the commands from the terminal to the script:

#### caseSetup.sh

#### #! /bin/sh

funkySetFields -time 0 -keepPatches -valuePatches "floor" -field T -expression "600" - <br/> <cont> condition "(pos().x>4.5, &&, pos().x<5.5, &&, pos().z>4.5, &&, pos().z<5.5)" funkySetFields -time 0 -keepPatches -field T -expression "300"

Introduction Simple setting up and running Starting to work with expressions Boundary conditions Adding more features Conclus

First function objects

## Outline

- 1 Introduction
  - This presentation
  - Who is this?
  - What are we working with
  - Before we start
- 2 Simple setting up and running
  - Starting a case
  - Preparing results
- 3 Starting to work with expressions
  - Introducing funkySetFields

- First function objects
- Creating a full field
- 4 Boundary conditions
  - Evaluations on boundaries
- 5 Adding more features
  - Smoothing the floor temperature
  - Backport of lumped condition
  - Variable heat transfer
- 6 Conclusions

# Adding function objects

- function objects are small programs that are executed at the end of every time-step
  - OpenFOAM has a lot of them
  - Most of the functionality in swak4Foam is in function objects
- They have to be loaded at run-time
  - By adding the library in to the libs list in controlDict
- Function objects are added to the functions-dictionary in controlDict
  - Need a unique name
  - Only required parameter is the type
    - Everything else depends on the type

#### system/controlDict

```
libs (
    "libsimpleSwakFunctionObjects.so"
);
```

# Evaluating the temperature

At first we want to get the statistics of the temperature at every time-step

# swakExpression

- One of the most general function objects in swak4Foam
  - Evaluates an expression on a part of the mesh (cell zone, patch,
  - Which part is specified by valueType
    - internalMesh means "in the cells"
  - verbose means "write to the console"
    - Otherwise only a file in postProcessing is written
  - accumulations is a list of ... accumulations
    - Accumulation here means "a method to take many numbers and condense them into one number"
    - A list of all the accumulations can be found in the *Incomplete Reference Guide* that comes with the swak-sources

# Running with Evaluation

- How the output looks like will be important in the next step
  - Copy the line with the temperature to later paste it into the text editor
    - This avoids typos

```
Example output
```

```
> pyFoamRunner.py --clear auto
<snip>
DILUPBiCG: Solving for k, Initial residual = 0.055352, Final residual = 1.78789e-09, No <br/>
      ⟨cont⟩ Iterations 5
ExecutionTime = 1.7 s ClockTime = 4 s
Expression temperatures: min=300.375 weightedQuantile0.1=300.425 weightedAverage=300.487 <br/>
      <cont> weightedQuantile0.9=300.526 max=302.99
Courant Number mean: 0.314849 max: 1.40162
Time = 86
diagonal: Solving for rho, Initial residual = 0, Final residual = 0, No Iterations 0
PIMPLE: iteration 1
<snip>
> 1s postProcessing/swakExpression_temperatures/0
temperatures
```

# Getting PyFoam to recognize what swak4foam calculated

- We'd like to have plots of the temperature
- The way this works is
  - 1 swak4foam writes the numbers to the console
  - 2 PyFoam grabs that output
  - 3 Analyzes it
  - 4 If it finds things it recognizes it collects them
  - 5 And plots them
- We've got to tell PyFoam about the stuff it should recognize
  - For this we give it a customRegexp-file
    - In that file we need regular expressions

# Regular expressions

- Regular expressions are very popular for analyzing textual data (pattern matching)
  - For instance in OpenFOAM for flexible boundary conditions
  - Python comes with a library for analyzing them
  - There are slightly different dialects
    - For instance there are slight differences between the regular expressions of Python and OpenFOAM
    - But in 90% of all cases they behave the same
- The following slide gives a quick glance
  - Usually you won't need much more for PyFoam
- There is a number of cool "regular expression tester" (enter that in Google) applications on the web
  - One example: http://regex101.com

## Regular expressions in 3 minutes

- Most characters match only themself
  - For instance 'ab' matches only the string "ab"
- The dot ('.') matches any character except a newline
  - Pattern 'a..a' matches (among others) "abba", "aBBa", "ax!a"
- 3 The plus '+' matches the character/pattern before it 1 or more times
  - a.+a' matches "aba", "abbbba" but not "aa"
- 4 '\*' is like '+' but allows no match too
  - a.\*a' matches "aba", "abbbba" and also "aa"
- 5 Parenthesis '()' group characters together. Patterns are numbered. They receive the number by the opening '('
  - a((b+)a)' would match "abba" with group 1 being "bba" and group 2 "bb"
- 6 To match a special character like '+-().|' prefix it with a '\'
  - To match "(aa)" you've got to write '\(aa\)'
  - Other special characters that occur frequently in OpenFOAM-output are '[]\{\}'

# The customRegexp-file

- If a file customRegexp is found in the case by a Plot-utility it is read
- It is in OpenFOAM-format:
  - a dictionary
  - all entries are dictionaries too
- The name of the entry is used to identify the data (for instance during writing)
- Most frequent entry in the dictionaries are:

```
expr This is required. A regular expression that a line must match.
     All groups (enclosed by '()') are interpreted as data and
     plotted
```

the Title String with the title of the plot

titles List of words/strings. The names that the data items will get in the legend

 customRegexp is important enough for PyFoam to be automatically cloned by pyFoamCloneCase.py

## PyFoam reads the temperature

- Paste the line you copied before into the customRegexp-file
  - Build the rest around it
    - If there are special characters in the output put a backslash before it
    - Replace the numbers you want with (.+). If you don't need them replace with .+ (no ())
  - Because just one forgotten (or extra) space will make the expression not match the output

Remark: First line is only for Emacs-users

## The temperature plot

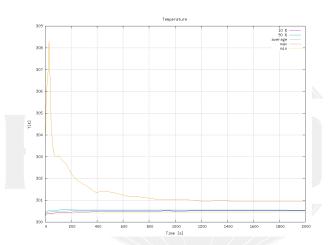

Figure: T by pyFoamPlotRunner

- Now we want to know the temperatures on the patches
- patchExpression is a specialized version of swakExpression
  - Doesn't need valueType
  - But a list patches with the patch names
- The function internalField doesn't use the patch-face values but the next cells
  - Much better in this case

```
In functions in system/controlDict
```

```
wallTemperatures {
    $temperatures;
    type patchExpression;
    patches (
        floor
        ceiling
        fixedWalls
);
}
wallTemperaturesInternal {
    $wallTemperatures;
    expression "internalField(T)";
}
```

First function objects

## Patch output

#### More output

ExecutionTime = 2.54 s ClockTime = 5 s

Courant Number mean: 0 231081 may: 1 171

There is a lot information here. But it is hard to read

Time = 128

# All walls in one plot

- Here we use a dynamic plot
  - "Dynamically generate data sets from a name"
- Name is taken from the idNr-th regular expression group

```
customRegexp
wallInternalTemperatures {
    theTitle "Temperature..near..the..wall":
    type dynamic;
    idNr 1:
    expr "Expression wallTemperaturesInternal on (.+): on min = (.+) weightedQuantile0.1=(.+) obrk>
           <cont>weightedAverage=(.+) weightedQuantile0.9=(.+) max=(.+)";
    titles (
        min
        "10%"
        average
        "90%"
        max
    );
```

## Plotting the wall temperatures

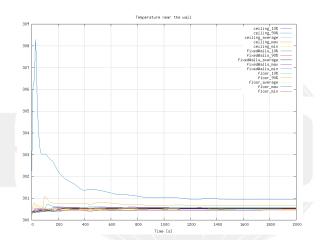

Figure: The temperatures near the wall

Introduction Simple setting up and running Starting to work with expressions Boundary conditions Adding more features Conclus

#### Creating a full field Outline

1 Introduction

■ This presentation

Who is this?

■ What are we working with

Before we start

Starting a case

Preparing results

3 Starting to work with expressions

■ Introducing funkySetFields

■ First function objects

Creating a full field

Smoothing the floor temperature

Backport of lumped condition

Variable heat transfer

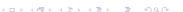

# Fahrenheit while we go

- The expressionField function object is like "funkySetFields during the calculation"
  - But it is in another library

#### Additional line in controlDict

```
libs (
    "libsimpleSwakFunctionObjects.so"
    "libswakFunctionObjects.so"
);
```

#### functions in controlDict

```
addFahrenheit {
   type expressionField;
   autowrite <u>true;</u>
   expression "T*(9/5)-459.67";
   fieldName TFahrenheit;
}
```

autowrite Write at output times

Heinemann Fluid Dynamics Research GmbH

4 D > 4 A > 4 B > 4 B >

Creating a full field

## Running and checking

```
Checking if that field was created
> pyFoamRunner.py --clear --auto --progress
t. =
> 1s 2000
                           epsilon.gz
                                                      p_rgh.gz
                                                                     swak4Foam
T.gz
             U.gz
                                       nut.gz
TFahrenheit.gz alphat.gz
                        k.gz
                                        p.gz
                                                      phi.gz
                                                                     uniform
> fieldReport -latestTime TFahrenheit
<snip>
Time = 2000
Reading Field TFahrenheit of type volScalarField
Internal field:
swak4Foam: Allocating new repository for sampledMeshes
swak4Foam: Allocating new repository for sampledGlobalVariables
Size | Weight Sum
                                 4000 I
                                                  500
Range (min-max)
                              81.1543 I
                                               82.024
Average | weighted
                              81.2876 I
                                            81.2876
Sum | weighted
                              325151 I
                                              40643.8
Median | weighted
                              81.292 I
                                              81.292
End
```

- Until now we used FSF in command-line mode.
  - Everything is specified on the command line
- In dictionary-mode only the time is specified on the command line
  - Everything else in a dictionary
  - A list of expressions
  - Each expression is a named dictionary
    - Dictionary entries correspond to command line options
    - And there are more
- Advantages of dictionary mode:
  - More than one evaluation possible
  - More flexibility

- Almost everywhere where we have a expression we can specify such a list
- One expression needs these 4 components:
  - Variable name

    - 3 Expression
- The expression is evaluated and stored under the name
- Purpose: make expressions more readable by breaking them into part
  - Disadvantage: needs memory
- variables are evaluated every time the expression is evaluated

- Here we make the velocity "dimensionless" by dividing it with the biggest length of the geometry
  - For calculating that length we use point locations pts() (not the cell locations)
- max is used in two ways here:
  - maximum of a field (gives one homogeneous field)
  - maximum of two values (may give a different value in every cell)

```
expressions (
   velWithoutDimensions {
        field UDimless;
        create true;
        expression "U/LMax";
        variables (
            "xLen=max(pts().x)-min(pts().x);"
            "yLen=max(pts().y)-min(pts().y);"
            "zLen=max(pts().z)-min(pts().z);"
            "LMax*=max(zLen,max(yLen,zLen));"
            "LMax*=interpolateToCell(LMaxP);"
        );
        dimensions [0 0 -1 0 0 0 0];
    }
);
```

Introduction Simple setting up and running Starting to work with expressions Boundary conditions Adding more features Conclus

## Native versus secondary structure

- For the internalField the value in the cells is the *native* value
- The values at the points is a secondary value
- swak4Foam does not automatically interpolate between them
  - For that functions like interpolateToCell have to be used
  - Constants like 1 are always native values
- For a list of native/secondary structures see the *Incomplete* Reference guide that comes with the sources

#### What value should this give in the whole field? (theoretically)

Note: the  $10^{-10}$  is there to avoid "divison by zero" errors

## curse d output

- Some PyFoam-utilities have an option --curses
  - This uses the curses library for "GUIs" on the terminal
- Enhances the regular OpenFOAM-output with
  - A title line with PyFoam-utility, arguments and OpenFOAM-version
  - Another title line with the solver and the case
  - A footer line with
    - the number of lines in the log-file
    - time range of the simulation
    - number of timesteps so far
  - a line with the current time and progress information
  - On the bottom there is a progress bar with
    - current timestep number and estimated number of total timesteps
    - current wall-clock duration of the run and estimated time till simulation end
    - number of timesteps per second or seconds per timestep (whichever is bigger that 1)
  - Between that is the regular output
    - Lines that PyFoam got information from are colored differently
    - "Match groups" of the regular expressions are "enhanced"

Introduction Simple setting up and running Starting to work with expressions Boundary conditions Adding more features Conclus

"I put a spell on the output"

Creating a full field

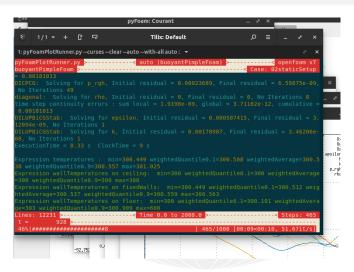

Figure: Output with --curses added to pyFoamPlotRunner

This case

All we've done so far can be found in 02staticSetup.tar.gz in the material

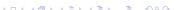

#### Outline

- 1 Introduction
  - This presentation
  - Who is this?
  - What are we working with
  - Before we start
- - Starting a case
  - Preparing results
- Introducing funkySetFields

- First function objects
- Creating a full field
- 4 Boundary conditions Introducing groovyBC
  - Evaluations on boundaries
- - Smoothing the floor temperature
  - Backport of lumped condition
  - Variable heat transfer

Introduction Simple setting up and running Starting to work with expressions Boundary conditions Adding more features Conclus

#### Introducing groovyBC Outline

- 1 Introduction
  - This presentation
  - Who is this?
  - What are we working with
  - Before we start
- - Starting a case
  - Preparing results
- Introducing funkySetFields

- First function objects
- Creating a full field
- 4 Boundary conditions Introducing groovyBC
- - Smoothing the floor temperature
  - Backport of lumped condition
  - Variable heat transfer

#### Prepare

- Now instead of the static boundary condition we want a dynamic one
  - That's why we're removing caseSetup.sh
- The pyFoamListCases.py-utility is like a "1s for OpenFOAM-cases"

```
> cd ...
> pyFoamCloneCase.py 02staticSetup 03simpleGroovyBC
> pyFoamListCases.py .
                     steps: 100%|*******
                mtime | hostname | first - last (nrSteps) nowTime s state | <br/>brk>
                                    solver | name
                      <cont>
     <cont>
Fri Jul 14 16:44:54 2017 | bgs-cool-greybook |
                                          0 - 2000 ( 2) 2000.0 s Finished | <br/>
<br/>
ork>
                     None | ./OlbaseCase
Sun Jul 16 09:27:39 2017 | bgs-cool-greybook |
                                             0 - 2000 ( 11) 2000.0 s Finished | <br/>
<br/>
ork>
     <cont>buoyantPimpleFoam | ./02staticSetup
Sun Jul 16 13:26:16 2017 |
                              <no file> | None - None (
                                                           0)
                                                                None s
                                                                              none found | ./O3simpleGroovvBC
```

4 D > 4 A > 4 B > 4 B >

> cd 03simpleGroovvBC > rm caseSetup.sh

Checking our cases

# Adding another library

- We add the library for the dynamic boundary condition
- Also set the simulation time to a full hour

```
system/controlDict

libs (
    "libsimpleSwakFunctionObjects.so"
    "libswakFunctionObjects.so"
    "libgroovyBC.so"
);

and also
endTime 3600;
```

- This is the second oldest part of swak4Foam
  - The "fusion" of this and ESF became swak4Faom
- It is basically a mixed boundary condition where everything can be evaluated

valueExpression an expression describing the value gradientExpression the gradient (this is optional) fractionExpression whether the value is used (1) or the gradient (0). If unset a constant 1 is assumed

■ Today we'll only use valueExpression

## Setting a round heater

- Here we specify a moving heater
  - Heater is a circle with diameter: 1.5 m
  - The center moves on a circle with a radius of 1.5 m
  - Needs an hour to move around

4日 > 4周 > 4 3 > 4 3 >

- The ? : operator is known to those who ever programmed a language with a C-like syntax
- This is basically a "1-line if"
- An expression

a ? b : c

- means "if a is true use b. Otherwise use c"
  - In swak different cells/faces can use either b or c
  - because a is not necessarily homogeneous

#### replayTransientBC

- Writing groovyBC is a bit like programming
  - Sometimes mistakes happen
    - Not good if this happens at the end of a long run
- To test such boundary conditions there is replayTransientBC
  - Loads specified boundary conditions
  - Increments the time-step without solving anything
    - Updates the boundary conditions
  - Writes the field at the regular intervalls
- This allows checking whether the boundary condition works as expected
  - In a fraction of the time of the real solution
  - Works for non-swak4Foam boundary conditions as well

# Preparing and running

From now on we don't mention the two steps:

- pyFoamPrepareCase.py
  - optionally with --no-mesh if mesh creation is unnecessary
- pyFoamRunner.py

We do this and get different plots

And also different snapshots

## Bigger area means higher temperature

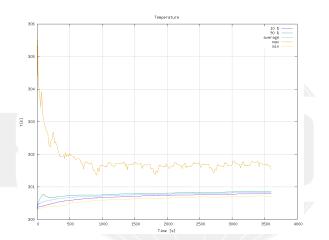

Figure: Temperature curves with the round/moving heater

## Different wall temperatures

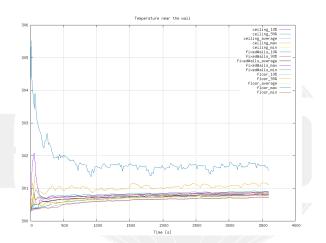

Figure: Wall temperatures change as well

## Moving heater starting

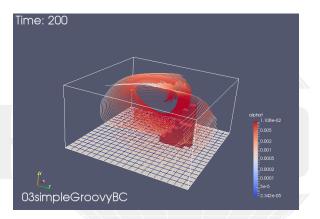

Figure: The moving heater in the beginning

# Moving heater evolving

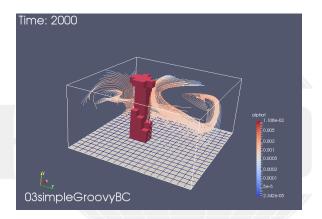

Figure: The moving heater moved on

#### Outline

- 1 Introduction
  - This presentation
  - Who is this?
  - What are we working with
  - Before we start
- - Starting a case
  - Preparing results
- Introducing funkySetFields

- First function objects
- Creating a full field
- 4 Boundary conditions
  - Evaluations on boundaries
- - Smoothing the floor temperature
  - Backport of lumped condition
  - Variable heat transfer

#### Pro-tip: which fields are available?

- Function objects can only work with fields that are in memory
  - To get a list of those swak4Foam has a function object

```
functions in system/controlDict

whatIsThere {
   type listRegisteredObjects;
}
```

```
Output
Content of object registry region0
                                                    Type Autowrite
                                                IOobiect No
                      K O
                                                IOobject No
           MRFProperties
                                                IOobject No
                                          volScalarField Yes
<snip>
            thermo:alpha
                                                IOobject No
               thermo: mu
                                                IOobiect No
                                                IOobject No
              thermo:psi
              thermo: rho
                                                IOobiect No
thermophysicalProperties
                                              dictionary No
    turbulenceProperties
                                              dictionary No
```

## Pro-tip: The Banana trick

If we don't know which function objects are there: we use the banana trick

```
functions in system/controlDict

gettingFunctionObjects {
    type banana;
}
```

```
Output

--> FOAM FATAL ERROR:
Unknown function type banana
Valid functions are:

90
((
abort
addForeignMeshes
addGlobalVariable
calculateGlobalVariables
clearExpressionField
coded
correctThermo
createSampledSet
createSampledSurface
dumpSvakExpression
```

#### New file for the heat flux

- We create a new file whose only purpose is the boundary condition
  - Calculates the heat flux on the wall

```
0.org/heatFlux
dimensions
                [0 0 0 0 0 0 0]:
internalField
                uniform 0:
boundaryField
    0.*0
        type groovyBC;
        value uniform 0;
        valueExpression "kappa*snGrad(T)";
        variables (
            "cpGas=1000;" // from thermoPhysicalProperties
            "kappa=cpGas*alphat;"
        );
        aliases {
            alpha thermo:alpha;
    }
```

#### The aliases

- Some field names are incompatible with swak4Foam-expressions
  - Because of characters that are used for operators
  - Here it is the : in thermo:alpha
- In such cases specify a aliases-dictionary
  - the key is a "valid" name
  - the value is what you really want
- swak4Foam will use the "real" field when you specify the "alias" field

#### Calculate the flux

- This function object
  - loads the specified fields at startup
  - updates the boundary conditions at every time-step
  - writes the fields at write-times

#### controlDict

```
calculateCurrentFlux {
    type readAndUpdateFields;
    fields (
        heatFlux
```

# Calculating fluxes

```
Checking the fluxes (weighted sums)
> pyFoamPrepareCase.py . --no-mesh
```

```
> pyFoamRunner.py --clear --progress --auto auto
> fieldReport -latestTime heatFlux -latestTime -noDoField -doBoundary
Time = 3600
Reading Field heatFlux of type volScalarField
Patch field: floor
Size | Weight Sum
                                   400 I
                                                   100
Range (min-max)
                           -0.242591
                                               28.2346
Average | weighted
                             0.12034 I
                                             0.12034
Sum | weighted
                             48.1362 |
                                               12.034
Median | weighted
                            -0.132456 I
                                             -0.132456
Patch field: ceiling
Size | Weight Sum
                                   400 I
                                                   100
Range (min-max)
                            -0.916542 |
                                             -0.255066
Average | weighted
                             -0.50377 I
                                             -0.50377
Sum | weighted
                              -201.508 I
                                              -50.377
Median | weighted
                                -0.492 I
                                               -0.492
Patch field: fixedWalls
Size | Weight Sum
                                   800 I
                                                   200
Range (min-max)
                                     0 1
Average | weighted
                                     0 I
Sum | weighted
                                     0 1
Median | weighted
                                 5e-16 |
                                                 5e-16
```

## Doing calculations after the fact

- fieldReport has two disadvantages
  - 1 it gives too much information
    - sum gives no sense for the temperature (not even weighted)
  - 2 it gives too little information
    - doesn't even calculate simple things like absolute magnitude of the velocity
- funkyDoCalc can do these things
  - Does calculations specified in a dictionary
  - Uses the data on disk
  - Can calculate on different things
    - internal fields, patches, cell sets, face sets etc
    - specified by valueType and additional parameters
  - Data can be written to a file as well
- we want to use this to calculate the heat fluxes
  - split be amount going out and in on each patch

Evaluations on boundaries

# Two heat fluxes for each patch

```
funkyDoCalc.heatFluxDir
floorIn {
    valueType patch;
    patchName floor;
    expression "heatFlux>0,,?,,heatFlux,,;,,0";
    accumulations (
        integrate
    ):
floorOut {
    $floorIn:
    expression "heatFlux <0,,?,,-heatFlux,,;,,0";
ceilingIn {
    $floorIn;
    patchName ceiling;
ceilingOut {
    $floorOut:
    patchName ceiling:
fixedWallsIn {
    $floorIn:
    patchName fixedWalls:
fixedWallsOut {
    $floorOut:
    patchName fixedWalls;
```

## Doing the calculation

```
Running the evaluation
> funkyDoCalc -time 0: system/funkyDoCalc.heatFluxDir -writeCsv
<snip>
Time = 3600
floorIn : integrate=25.0994
floorOut : integrate=13.0644
ceilingIn : integrate=0
ceilingOut : integrate=50.3787
fixedWallsIn : integrate=0
fixedWallsOut : integrate=0
6 CSV files written
End
> cat funkyDoCalc.heatFluxDir_data/floorIn.csv
Time, integrate
0,0
200,170.063
400,137.043
600,102.015
800,66.3082
1000,52.5273
<snip>
3200,36.583
3400,38.0648
3600,25.0994
```

## Evaluating the heat fluxes

- get the fluxes on the walls
  - integrate is basically "weighted sum"
- Check whether "what goes in must go out"

```
system/controlDict
heatFluxes {
    $wallTemperatures;
    expression "heatFlux";
    accumulations (
        integrate
    ):
totalHeatFlux {
    type swakExpression;
    valueType patch;
    patchName ceiling;
    verbose true;
    accumulations (
        average
    ):
    expression "sum(area()*heatFlux)+heatFluxFloor":
    variables (
        "heatFluxFloor{floor}=sum(area()*heatFlux);"
    );
```

#### Remote variables

- If there is a {} between the variable name and the = then it is a remote variable
  - "Don't evaluate the expression here. Evaluate it elsewhere"
    - But store the value here
- If there is only a name between the {} it is a patch
  - In our case the floor
- Remote variables must be a single value (homogeneous)
  - Otherwise we'd have interpolation problems
- For details see General variable specification in the Incomplete reference guide
- My main application for this (but not here):
  - Calculate pressure drop between inlet and outlet

### Plotting the heat-flux data

- a slave plot doesn't have its own plot window but plots into the window of the master
- alternateAxis specifies values that are on a different scale (on the right of the plot window)

```
customRegexp
heatFluxWall {
    theTitle "Heat | flux";
    type dynamic;
    expr "Expression, heatFluxes, on, (.+): unintegrate = (.+)";
    titles (
        S11 m
    );
    alternateAxis (
        total
    ):
totalHeatFlux {
    type slave;
    master heatFluxWall;
    expr "Expression, totalHeatFlux, :, average = (.+)";
    titles (
        total
    ):
```

#### The heat fluxes

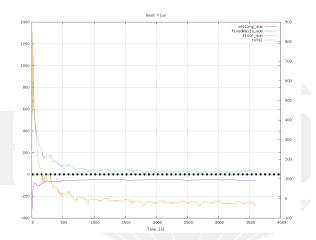

Figure: Heat fluxes over time

#### New state with heat fluxes

We use the Warp by Scalar-filter on floor and ceiling with the heatFlux field

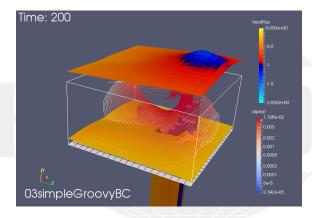

Figure: Heat flux at floor and ceiling

#### New state with heat fluxes . . . later

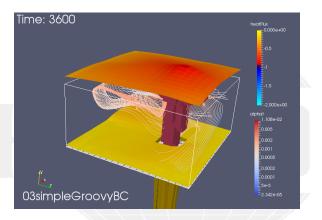

Figure: Heat flux at floor and ceiling in the end

Evaluations on boundaries

#### This case

All we've done so far can be found in O3simpleGroovyBC.tar.gz in the material

#### Outline

- 1 Introduction
  - This presentation
  - Who is this?
  - What are we working with
  - Before we start
- - Starting a case
  - Preparing results
- - Introducing funkySetFields

- First function objects
- Creating a full field

- 5 Adding more features
  - Smoothing the floor temperature
  - Backport of lumped condition
  - Variable heat transfer

Smoothing the floor temperature

#### Outline

- 1 Introduction
  - This presentation
  - Who is this?
  - What are we working with
  - Before we start
- 2 Simple setting up and running
  - Starting a case
  - Preparing results
- 3 Starting to work with expressions
  - Introducing funkySetFields

- First function objects
- Creating a full field
- 4 Boundary conditions
  - Evaluations on boundaries
- 5 Adding more features
  - Smoothing the floor temperature
  - Backport of lumped condition
  - Variable heat transfer
- 6 Conclusions

Duisburg, 2019-07-23

# Discretization problems

- Sometimes the swak-expressions are "correct"
  - But the results are not
    - Because expressions are continuous but our calculations are discreet
- Here we show an example that is due to the rather coarse cells
  - Faces on the floor switch from 300 to 600
    - No intermediate values
- and a way to improve it

## Getting the wall temperature

- To see the problem we add a plot of the patch values
  - But we don't use the min and max values
    - Because the 600K would have "destroyed" the plot

```
customRegexp
wallTemperatures {
    theTitle "Temperature..on..the..wall":
    type dynamic:
    idNr 1:
    expr "Expression_wallTemperatures_on_(.+):_omin=.+oweightedQuantile0.1=(.+)o/ork>
          <cont>weightedAverage=(.+) uweightedQuantile0.9=(.+) max=.+";
    titles (
       "10%"
       average
       "90%"
```

## Wall temperature plot

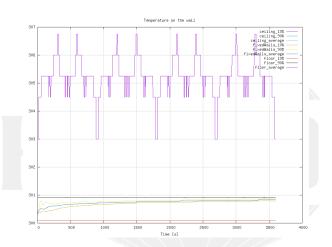

Figure: Jumps in the temperature on the wall

- We calculate the same condition on the points
  - Interpolation with toFace gives better value for faces that are not fully "inside"
- Mixed with the old factor
  - Experimenting with the weighting could improve things further

```
0.org/T
floor
                     groovvBC:
    type
    value
                     uniform 300:
    variables (
        "center=vector(5.0.5):"
        "radiusFire=0.75:"
        "radiusCircle=1.5:"
        "radiant=2*pi*time()/3600;"
        "middle=center+radiusCircle*vector(sin(radiant),0,cos(radiant));"
        "tHigh=600;"
        "tLow=300;"
        "factor=mag(pos()-middle)<radiusFire,,?,,1,,:,,0;"
        "factorF=toFace(mag(pts()-toPoint(middle)) <toPoint(radiusFire),,?,,toPoint(1),,;,,<br/>
'brk'
               <cont> toPoint(0));"
        // "factor=factorF;"
        "factor=0.5*(factorF+factor):"
    valueExpression "tHigh*factor+tLow*(1-factor)";
```

## Wall temperature plot smoothed

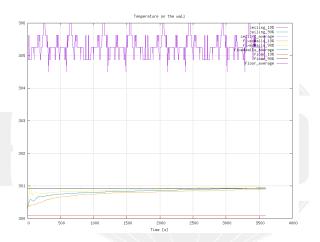

Figure: Jumps are much smaller (approximately a third)

Backport of lumped condition

#### Outline

- 1 Introduction
  - This presentation
  - Who is this?
  - What are we working with
  - Before we start
- 2 Simple setting up and running
  - Starting a case
  - Preparing results
- 3 Starting to work with expressions
  - Introducing funkySetFields

- First function objects
- Creating a full field
- 4 Boundary conditions
  - Evaluations on boundaries
- 5 Adding more features
  - Smoothing the floor temperature
  - Backport of lumped condition
  - Variable heat transfer
- 6 Conclusions

Duisburg, 2019-07-23

- In the ESI-version the same case has a lumpedMass boundary condition on the ceiling
  - Basically: "Ceiling is 1 ton with  $c_p$  4100 and heated up by the room"
- In the Foundation-release this boundary condition does not exist
  - Here we try to implement it with groovyBC
- This example is the main reason why the Foundation fork was used in this training

```
O.orig/T in tutorial case
ceiling
                    lumpedMassWallTemperature;
    type
    kappaMethod
                    fluidThermo;
    kappa
                    none;
    mass
                    1000;
    Ср
                    4100:
```

uniform 300;

value

4 m > 4 m > 4 m > 4 m >

#### Stored variables

- Regular entries in variables forget their values between time-steps
- When we specify them in the storedVariables-list they don't
  - They are even saved and read on restart
    - So our lumped-condition is restartable
- Specification of a stored variable needs two things

name

intialValue the value that should be used when the variable has

- When the variable is on the right of a = the stored value is used
- The last value the variable is set to is stored for the next time-step
- storedVariables are aware that there can be multiple iterations per time-step
  - old values are from the last time. Not the last iteration

## Re-implementation with groovyBC

 Calculating the total heat flux and updating the temperature of the ceiling accordingly

```
0.org/T
ceiling
    type groovyBC;
    valueExpression "TLump";
    variables (
        "mass=1000;"
        "cpSolid=4100;"
        "cpGas=1000;" // from thermoPhysicalProperties
        "kappa=cpGas*alphat;"
        "Q=sum(area()*kappa*snGrad(T));"
        "TLump=TLump-deltaT()*Q/(mass*cpSolid);"
    storedVariables (
            name TLump;
            initialValue "300";
    aliases {
        alpha thermo:alpha;
    value
                    uniform 300:
```

# Ceiling heats up (slightly)

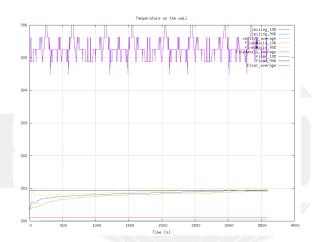

Figure: Ceiling temperature on the bottom

#### Heat fluxes

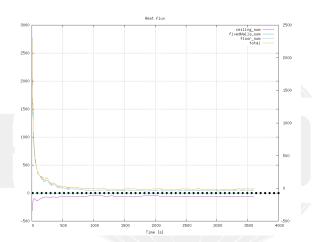

Figure: Heat fluxes differ slightly

# Outline

- 1 Introduction
  - This presentation
  - Who is this?
  - What are we working with
  - Before we start
- 2 Simple setting up and running
  - Starting a case
  - Preparing results
- 3 Starting to work with expressions
  - Introducing funkySetFields

- First function objects
- Creating a full field
- Boundary conditions
- Evaluations on boundaries
- 5 Adding more features
  - Smoothing the floor temperature
  - Backport of lumped condition
  - Variable heat transfer
- 6 Conclusions

Duisburg, 2019-07-23

### Low temperature outside our room

- Instead of an adiabatic wall we want something more realistic
  - 7 degrees C outside. A cool day
  - Not perfectly isolated walls (ceofficient h)
- But windows are usually less insulated than walls
  - One solution: create separate patches
    - This is much work
  - What we do: variation of h
- But first lets run the window-less case

```
0.org/T
firedWalls
    type externalWallHeatFluxTemperature:
    value uniform 300;
    Ta uniform 280;
     uniform 0.01:
    kappaMethod fluidThermo;
```

Bernhard F.W. Gschaider (HFD)

Variable heat transfer

### Room temperature doesn't rise that much anymore

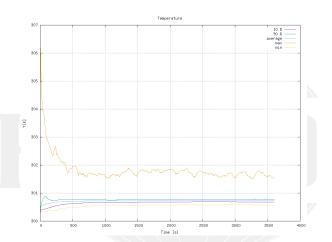

Figure: Room temperature almost constant

#### Wall temperatures below room

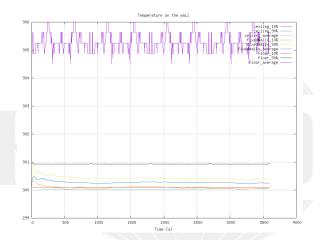

Figure: On the fixedWall the temperature falls

#### Heat flux were none was before

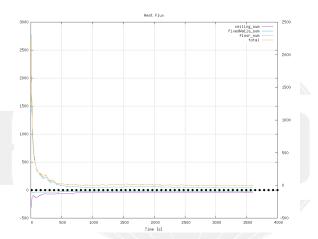

Figure: On the fixedWall there is now non-zero flux

Variable heat transfer

# Directed (outside) flux for post-processing

```
calculateCurrentFlux {
   type readAndUpdateFields;
   fields (
        heatFlux
        heatFluxDirected
   );
}
```

```
O.org/heatFluxDirected
```

....rch GmbH

Duisburg, 2019-07-23

#### Heat flux with constant coefficient

#### New state with Warp by Vector-filter in Paraview

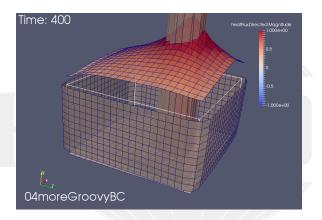

Figure: Surface outside wall: heat goes out

# Specifying the coefficient

- funkySetBoundaryField is like funkySetFields
  - but for boundaries
  - can set other things that value
    - specify with target
- The dictionary structure is quite similar

```
system/funkySetBoundaryFieldDict.setWall
transferCoeff {
    field T;
    expressions
           target h;
           patchName fixedWalls;
           variables (
               "minY=1;"
               "maxY=2.5;"
               "r=mag(vector(pos().x,0,pos().z)-vector(5,0,5));"
               "thres=mag(vector(5,0,2.5));"
           expression "(pos().y<maxY_\&&\_pos().y>minY_\&&\_r<thres)_\?\_0.1\_:\_0.01";
   );
```

## Preparing

- We re-add a preparation script
- writeBoundarySubfields is utility to create separate fields from boundary condition specifications
  - Here we say "Write h and Ta into fields so that we can post-process them"
  - Nice to debug boundary conditions

#### caseSetup.sh

#! /bin/sh

funkySetBoundaryField -time 0 -dict funkySetBoundaryFieldDict.setWall writeBoundarySubfields -time 0 -subfields "h:scalar, Ta:scalar" T

#### Heat transfer coefficient

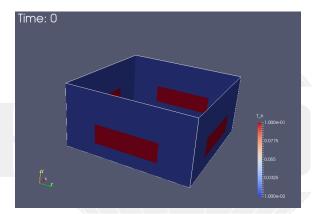

Figure: Our expression seems to have worked: high heat transfer on "windows"

#### Heat flux with lower coefficients

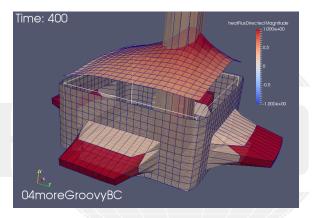

Figure: The "windows" have a big effect

#### Windows are bad

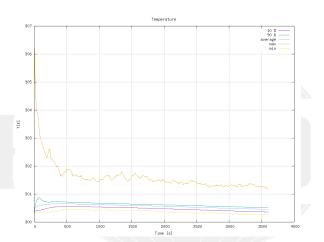

Figure: The bad isolation makes the room temperature drop

## Windows are really bad

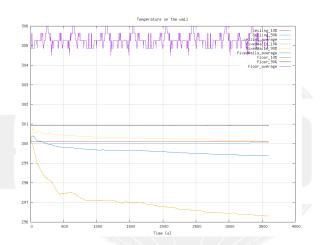

Figure: Wall temperatures drop even more

# Total flux is wrong

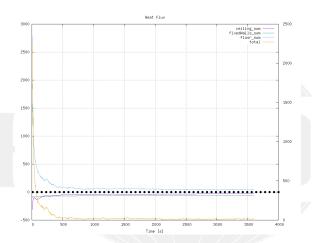

Figure: What is the reason for this?

## The --long-progress

- Newer PyFoam-version have the option --long-curses
  - Prints all the numbers that PyFoam usually gets in one summary
  - Formatted in a "table-like" fashion for easier reading
- Especially nice with --curses
  - Instead of rapidly scrolling text you get a table that updates itself
  - Possibility to scroll in it with the list is too long
  - An additional line in the header which lines of the output are shown
- This option is for you with you think the numbers are more interesting than the graphs

# A long and complicated curse

Variable heat transfer

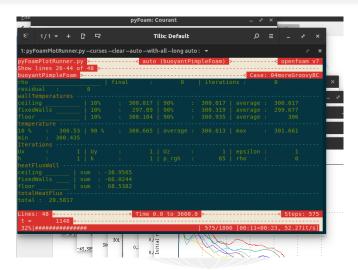

Figure: Output with --long-progress and --curses

4 D > 4 A > 4 B > 4 B >

Variable heat transfer

This case

All we've done so far can be found in O4moreGroovyBC.tgz in the material

#### Outline

- 1 Introduction
  - This presentation
  - Who is this?
  - What are we working with
  - Before we start
- 2 Simple setting up and running
  - Starting a case
  - Preparing results
- 3 Starting to work with expressions
   Introducing funkySetFields

- First function objects
- Creating a full field
- Boundary conditions
- Evaluations on boundaries
- 5 Adding more features
  - Smoothing the floor temperature
  - Backport of lumped condition
  - Variable heat transfer
- 6 Conclusions

Duisburg, 2019-07-23

#### There is more

- We've seen only parts of PyFoam and swak4Foam
- Other available things are
  - In swak4Foam
    - Adding lagrangian particles by function objects
    - Arbitrary source terms
    - Control of the solution
    - Execute Python programs
  - PyFoam
    - Support for parallel runs
    - Flexibly preparing cases
    - Controlling runs over the net
    - Rewriting dictionaries

## Further reading

- This presentation only covered parts of PyFoam and swak4Foam, but there is further information available:
  - On the OpenFOAM-wiki:
    - https://openfoamwiki.net/index.php/Contrib/swak4Foam in the section Further Information are links to previous presentations
    - https://openfoamwiki.net/index.php/Contrib/PyFoam in section Other material
  - The Examples directory of the swak-sources
  - Did I mention the Incomplete reference guide for swak?
  - The --help-option of the PyFoam-utilities

## Further presentations

- pyFoamPrepareCase.py can handle lots of things
  - With something called *templates*
  - See "Automatic case setup with pyFoamPrepareCase" from the Ann Arbor Workshop 2015
    - an updated version was given at the Shanghai Workshop 2018
- We skipped the parts about writing data
  - These are explained in another presentation
    - "PyFoam for the lazy" from Guiamares Workshop in 2016
- Cool things can be done with swak4Foam to change parameters during the run
  - See "State and solution" from the Exeter Workshop 2017
- There will be another presentation on advanced swak4Foam topics today

## Goodbye to you

# Thanks for listening Questions?

## License of this presentation

This document is licensed under the Creative Commons Attribution-ShareAlike 3.0 Unported License (for the full text of the license see

https://creativecommons.org/licenses/by-sa/3.0/legalcode).

As long as the terms of the license are met any use of this document is fine (commercial use is explicitly encouraged).

Authors of this document are:

Bernhard F.W. Gschaider original author and responsible for the strange English grammar. Contact him for a copy of the sources if you want to extend/improve/use this presentation